## **ROOM DESIGNER**

## 【 操作手順 】

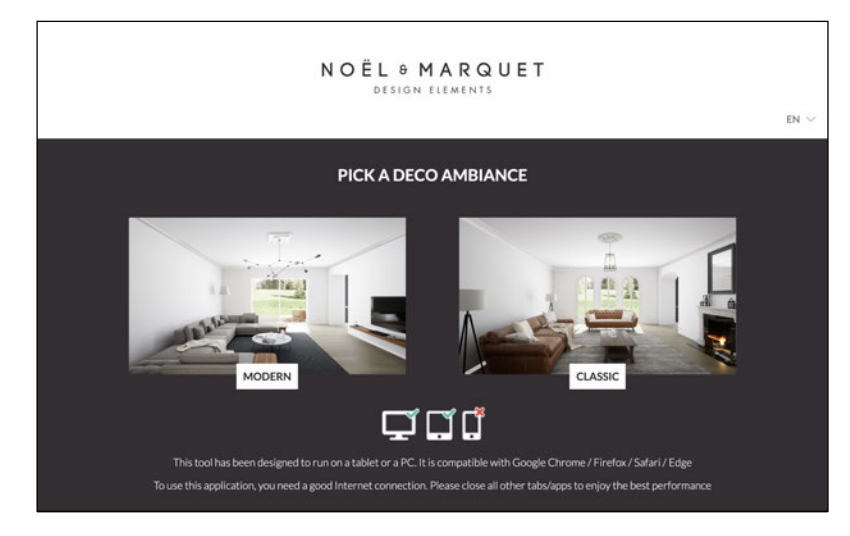

- 1.モダン、クラシックの2つのパターンがあります。 スタートの画面でいずれかをセレクト。
	- \*パソコン、タブレットでご使用ください。 (スマートフォンではご使用いただけません。)
	- \*Google Chrome / Firefox / Safari / Edge の ブラウザーよりご使用ください。 Internet Exploerでは使用することはできません。
	- \*ネット通信速度は(min. 30 Mbit/)が必要です。

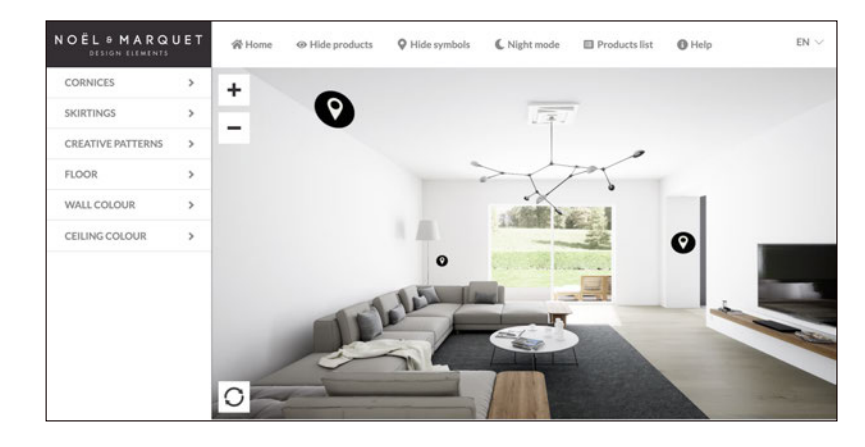

2.画面の中を歩くように移動し、 ホール/リビング/キッチンから部屋をセレクト。

写真はリビングをセレクトしています。

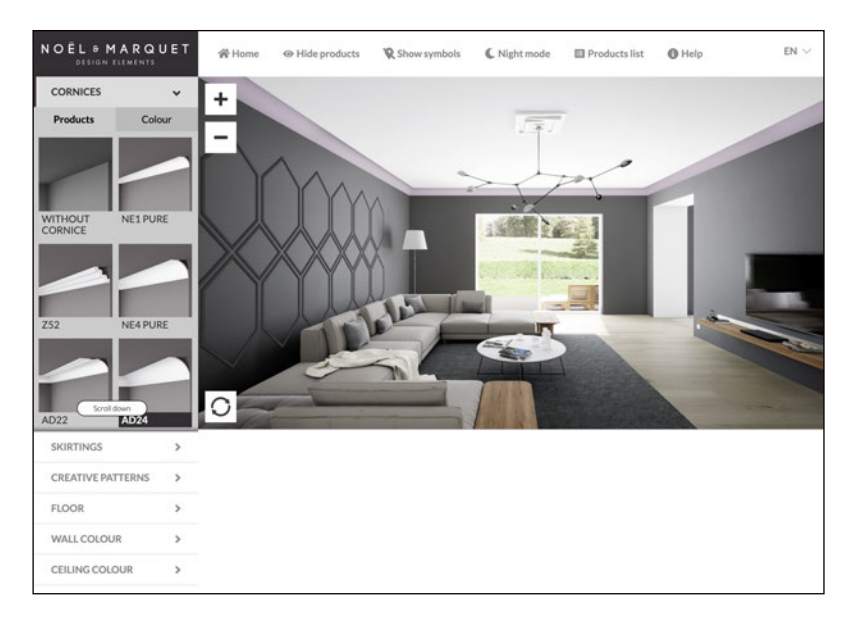

3.下記①~⑥のそれぞれのアイテム、 カラーをセレクト。 ①コーニス ②スカーティング(巾木) ③クリエイティブ パターン ④フロアー ⑤ウォール カラー ⑥シーリング カラー

## [シミュレーションはこちらから](https://app.noel-marquet.com/?_ga=2.229240988.1491217393.1623922069-1553402810.1623922069) **ROOM DESIGNER**